# **Многофункциональное зарядное устройство**

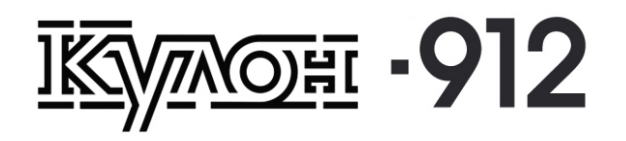

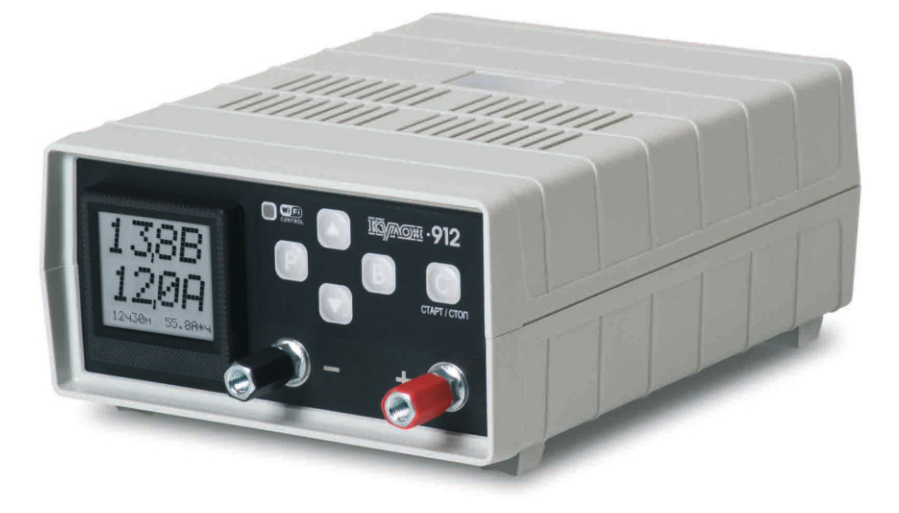

## Руководство по эксплуатации

#### **Оглавление**

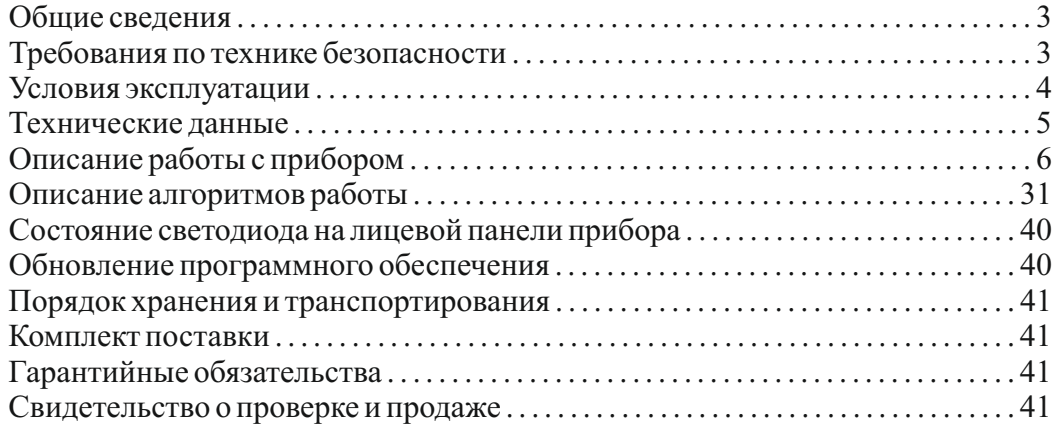

#### **Многофункциональное зарядное устройство Кулон-912**

## **1. Общие сведения**

Зарядное устройство Кулон-912 предназначено для заряда и восстановления всех типов аккумуляторных батарей (в дальнейшем - АКБ) щелочных, гелевых, AGM, WET, GEL с номинальным напряжением 3 - 12 Вольт и емкостью 1...200 А\*ч, применяемых на автомобилях, мотоциклах, катерах и т. д. Может использоваться в качестве регулируемого блока питания с напряжением от 1,0 В до 16,0 В для низковольтного электронного и электрооборудования. Встроенный модуль Wi-Fi позволяет управлять прибором дистанционно с мобильных устройств через стандартный браузер с максимальным удобством.

Алгоритм работы обеспечивает корректный режим заряда и восстановления даже очень сильно разряженных батарей, а так же безопасное долговременное хранение в режиме поддержания заряда.

Зарядное устройство имеет электронную схему защиты от аварийных ситуаций.

## **2. Требования по технике безопасности**

Перед началом эксплуатации зарядного устройства необходимо изучить настоящее руководство, а также правила по уходу и эксплуатации аккумуляторной батареи.

ВНИМАНИЕ ! В процессе заряда аккумуляторной батареи может происходить выделение взрывоопасных газов, поэтому заряд аккумуляторных батарей необходимо производить в хорошо проветриваемом помещении. Электролит представляет собой агрессивное вещество. В случае попадания кислоты на одежду ее необходимо промыть проточной водой. При попадании кислоты на кожу или в глаза необходимо срочно промыть пораженные участки проточной водой и обратиться к врачу.

Не допускается вскрытие корпуса прибора. Запрещается перекрывать вентиляционные отверстия на корпусе прибора. Перед подключением прибора к сети убедитесь в отсутствии повреждений корпуса прибора, изоляции сетевого шнура и выходных проводов.

Не допускайте попадания любых жидкостей и мелких посторонних предметов на корпус прибора и сетевой провод.

В процессе заряда аккумуляторной батареи возможно превышение температуры корпуса устройства над температурой окружающего воздуха до **о** 30 С.

Для предотвращения образования конденсата внутри прибора храните его в сухом хорошо проветриваемом помещении при температуре окружающего

воздуха от 0 до 40°С и относительной влажности не более 80%. После пребывания прибора в неблагоприятных климатических условиях, перед включением прибор следует выдержать в течении двух часов в сухом и теплом помещении.

#### **3. Условия эксплуатации**

**Внимание! Контролируйте надежность соединения выходных проводов с клеммами прибора и АКБ. Несоблюдение этого требования может привести к перегреву выходных клемм и стать причиной выхода прибора из строя.**

В процессе заряда аккумулятор и зарядное устройство следует располагать на негорючей поверхности, на достаточном расстоянии от источников открытого огня и направленного тепла. При работе прибора должны быть обеспечены условия для нормальной вентиляции.

При работе должен осуществляться периодический контроль прибора.

Шум вентилятора и незначительные шумы импульсного преобразователя не являются дефектом прибора.

## **4. Технические данные**

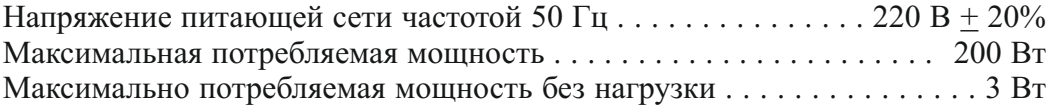

## **Диапазон установок значений в режиме "Заряд АКБ"**

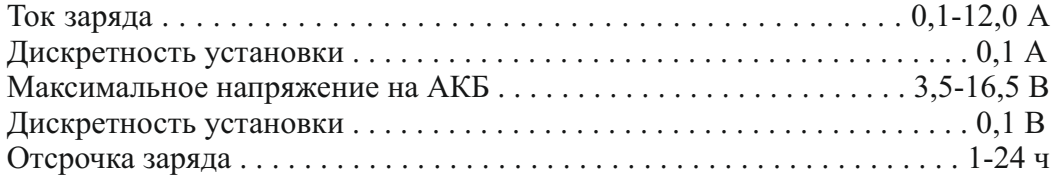

#### **Диапазон установок значений в режиме "Блок питания"**

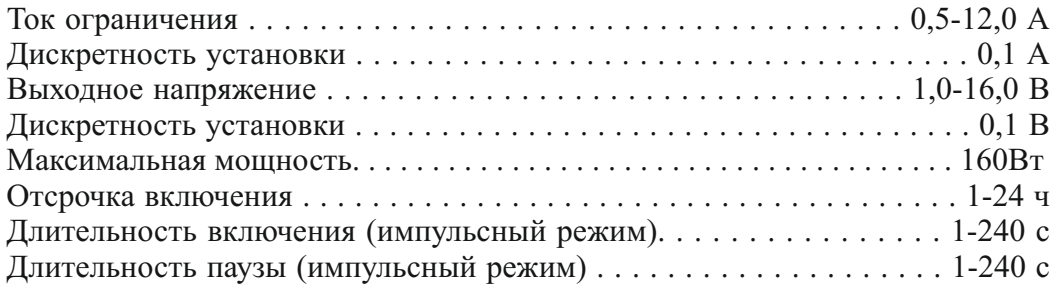

## **Диапазон установок значений в режиме "Сервис АКБ"**

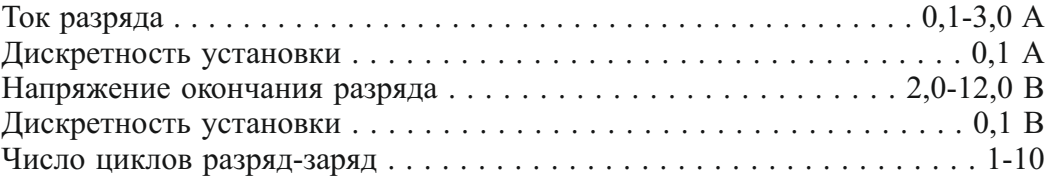

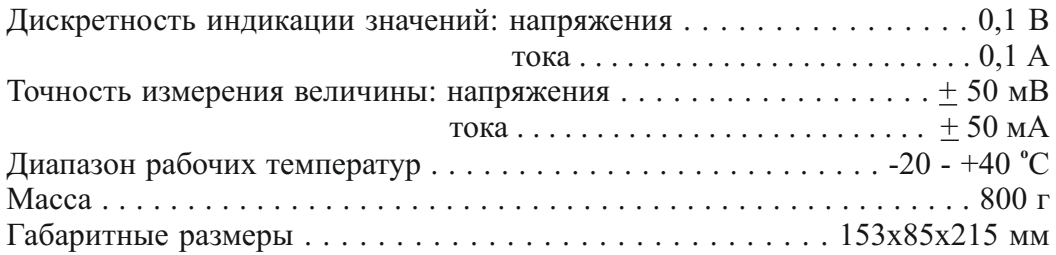

#### **5. Описание работы с прибором**

**5.1** Устройство представляет собой высокочастотный импульсный преобразователь напряжения, управляемый микроконтроллером.

Прибор Кулон-912 предназначен для работы в следующих режимах:

*"Заряд АКБ", "Блок питания", "Сервис АКБ"*.

Управление прибором осуществляется через стандартный браузер мобильных устройств на базе Windows, iOS, Android при установленном Wi-Fi соединении с прибором или с помощью кнопок на лицевой панели прибора.

Управление через браузер мобильного устройства позволяет задавать большее количество параметров работы, используя более удобный интерфейс. При этом есть возможность сохранения своего профиля настроек в памяти прибора. Параметры и режимы работы отображаются на экране мобильного устройства и на жидкокристаллическом (ЖК) индикаторе прибора.

С помощью кнопок на лицевой панели доступны все основные функции (без расширенных возможностей) для заряда, сервиса АКБ, использования прибора в качестве блока питания и выбор сохраненных профилей. Параметры отображаются на ЖК индикаторе прибора.

#### **Описание лицевой панели:**

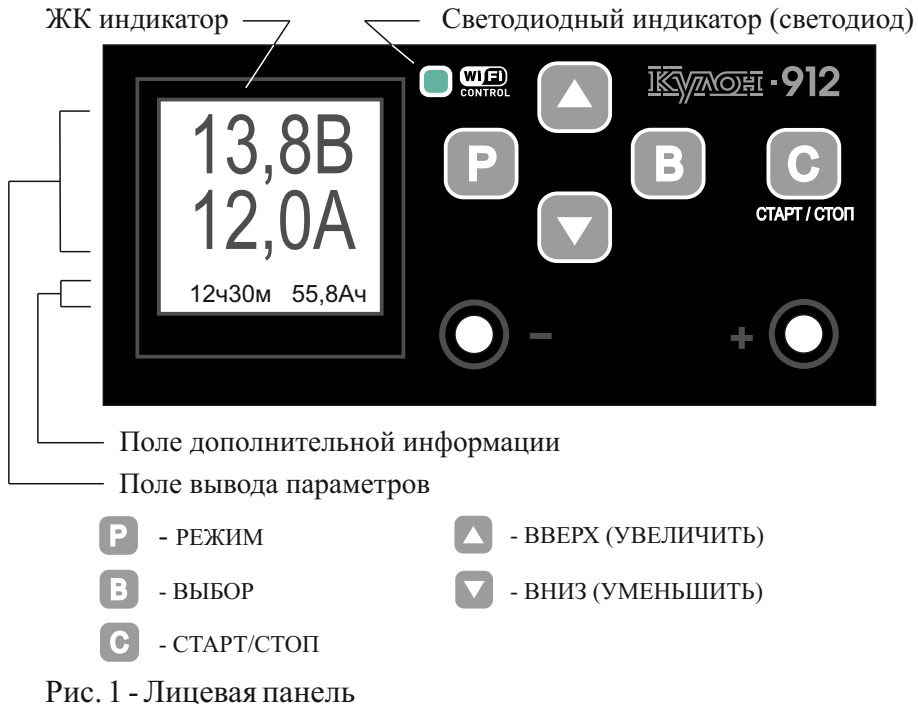

#### **5.2 Подготовка прибора к работе**

Извлеките шнур сетевого электропитания и выходные провода, которые находятся за задней съемной крышкой корпуса прибора.

Проверьте визуально на отсутствие повреждений корпус прибора, сетевой и выходные провода.

Подключите выходные провода к прибору: черный провод - к минусовой клемме, красный провод - к плюсовой.

Подключите к заведомо исправной розетке провод электропитания.

Для установления Wi-Fi соединения войдите в настройки сети Вашего устройства и найдите сеть прибора Qulon 912\_XXXX. Введите пароль 11111 (заводская установка). Далее запустите любой стандартный браузер, *кроме Opera Mini (не обладает необходимым функционалом)*, и в адресной строке введите IP-адрес http://192.168.1.5 . Откроется главная страница управления работой прибора (рис.2).

Мигание синего светодиода на лицевой панели свидетельствует об обмене данных между прибором и браузером мобильного устройства.

При появлении сообщения "Потеряна связь с прибором" проверьте подключение и при необходимости произведите подключение заново, проверьте настройки сети (имя сети, пароль,IP-адрес).

*Единовременное подключение прибора допускается только к одному мобильному устройству.*

Для открытия страницы браузера можно использовать QR-код:

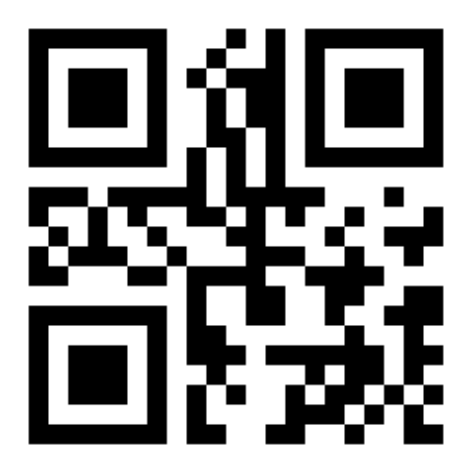

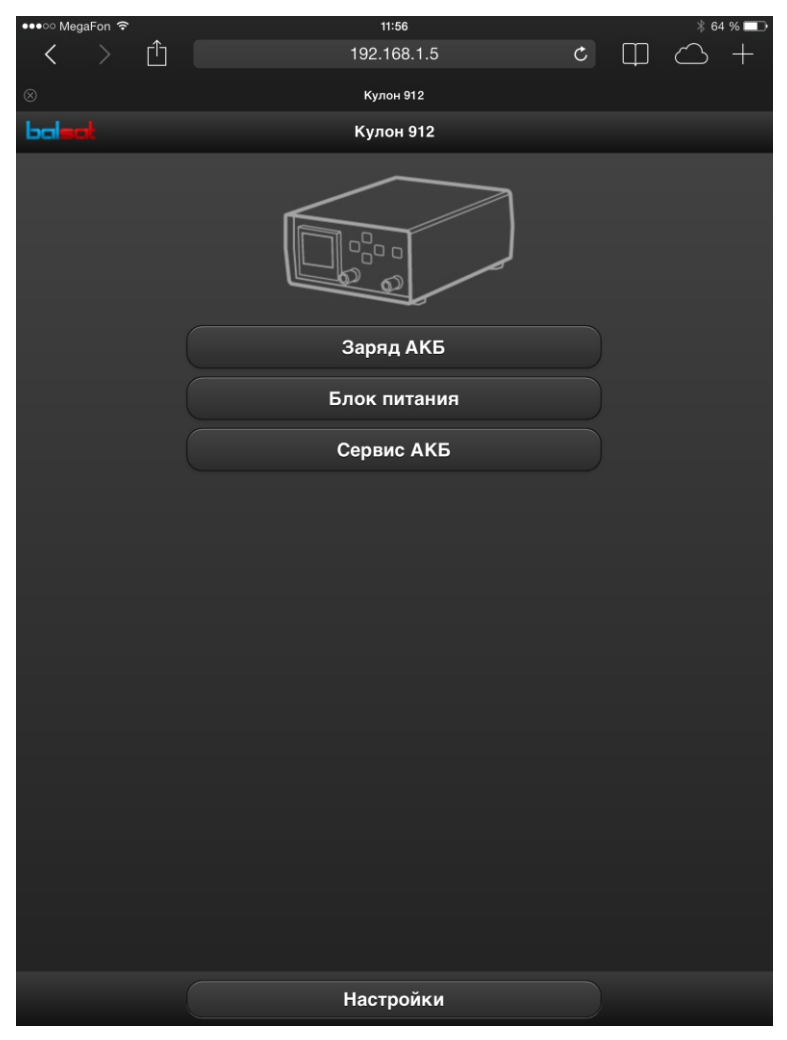

Рис. 2 - Главная страница

## **5.3 Выбор режимов работы**

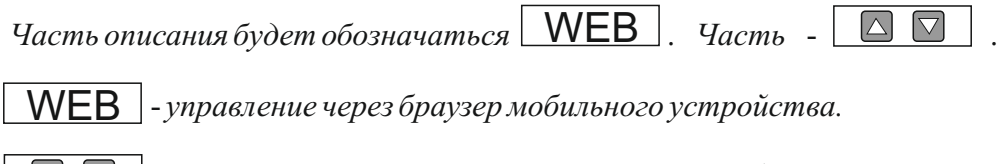

- *управление кнопками на лицевой панели прибора.*

## **5.3.1 Режим "Заряд АКБ"**

Алгоритм работы режима описан в п. 6.1.

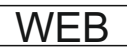

Нажмите кнопку **"Заряд АКБ"** (рис.2). Выберите *простой режим, расширенный режим*или один из *сохраненных профилей* (рис.3).

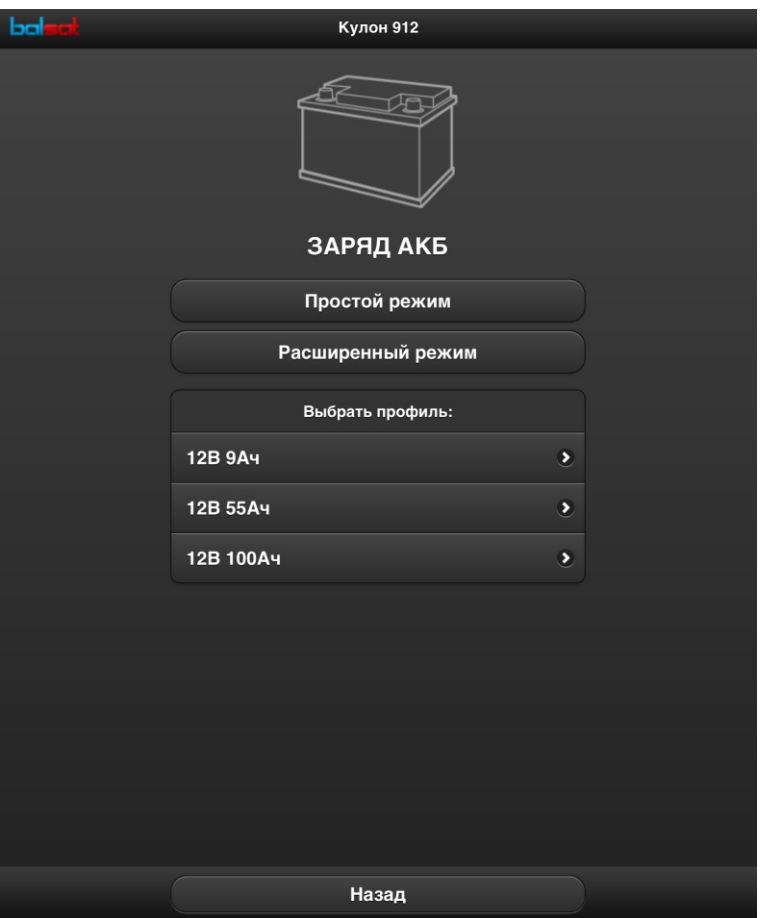

Рис. 3 - Выбор режима

Для возврата на предыдущую страницу нажмите кнопку **"Назад"**.

**Простой режим.**

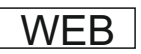

Задайте параметры Вашей АКБ: номинальное напряжение и емкость согласно ее паспорту. Для этого переместите соответствующий движок или введите значения в окне слева от движка (рис.4).

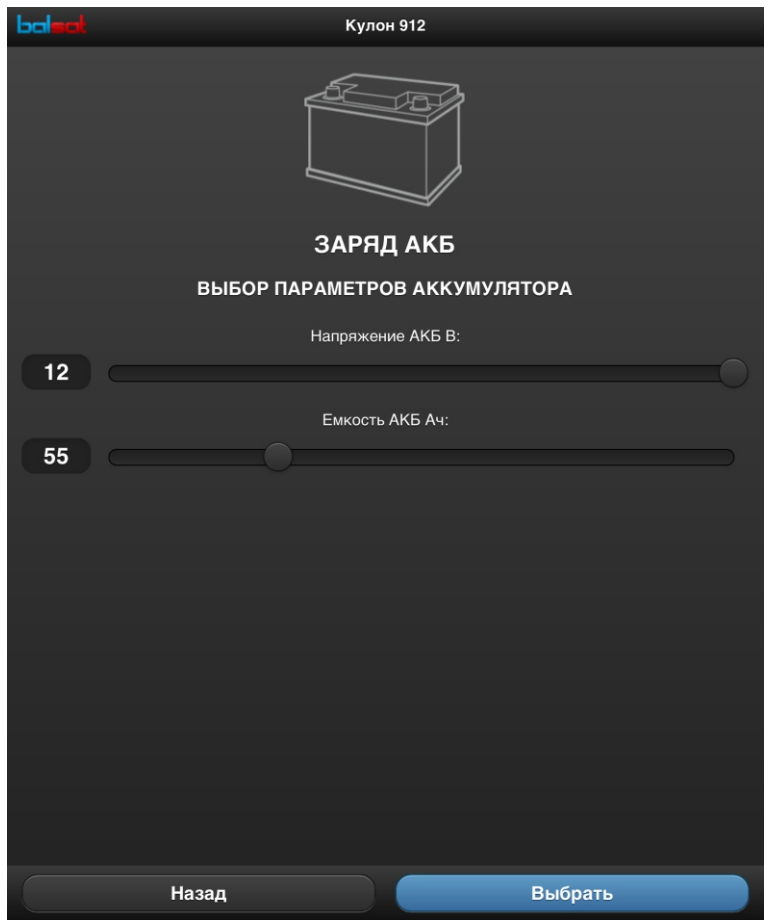

Рис. 4 - Выбор параметров АКБ

Нажмите кнопку **"Выбрать"**. Будут предложены рекомендуемые значения максимального напряжения и тока заряда (рис. 5). По умолчанию значение тока устанавливается 10% от емкости АКБ. Границы изменения этих величин зависят от выбранных параметров АКБ.

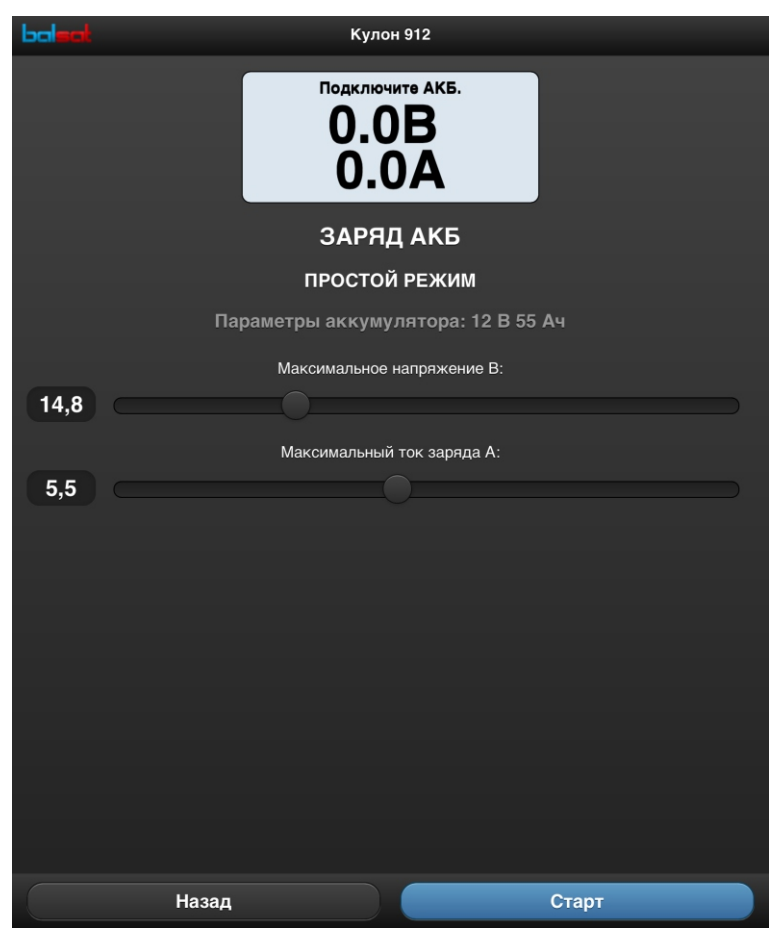

Рис. 5 - Установка максимального напряжения и тока заряда

Для начала заряда нажмите кнопку **"Старт"**. Либо измените значения параметров, после чего нажмите **"Старт"**. После этого изменение значений будет невозможно. Для прекращения заряда нажмите кнопку **"Стоп"** (рис. 6).

Если Вы не подключили провода к АКБ, появится надпись "Подключите АКБ".

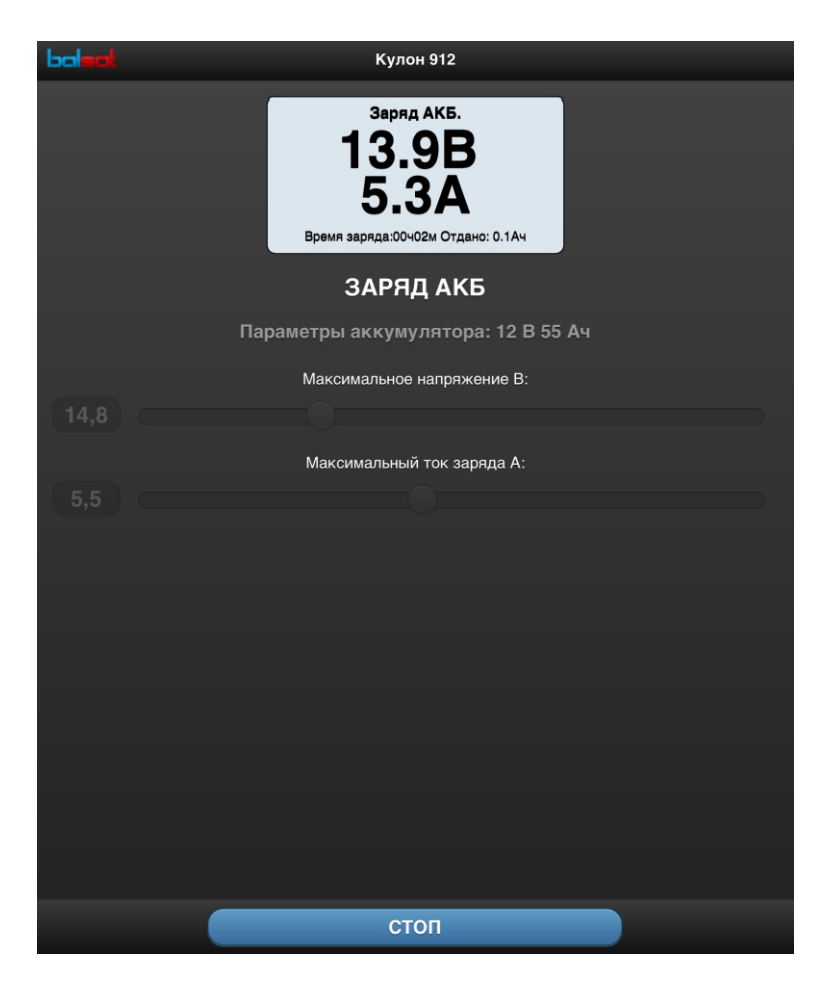

Рис. 6 - Кнопка "Стоп"

 $\triangledown$ Для выбора режима нажимайте кнопку до появления надписи **"ЗУ"**.

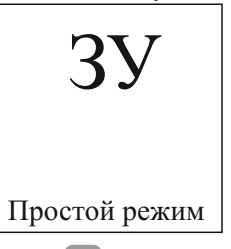

Кнопками вверх **Аили вниз Выберите простой режим** или один из *сохраненных профилей* - отображаются в нижней строке.

**Выбрав простой режим**, нажмите кнопку **В** . Отобразятся значения параметров АКБ: номинальное напряжение и емкость. Задайте их согласно паспорту АКБ. Выбор и подтверждение устанавливаемого параметра осуществляется нажатием кнопки В, изменение его значения - нажатием кнопок (устанавливаемый параметр мигает).

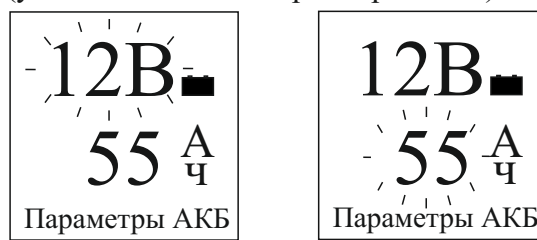

Далее отобразятся рекомендуемые для Вашей АКБ максимальные значения напряжения и тока заряда. По умолчанию ток устанавливается 10% от емкости АКБ.

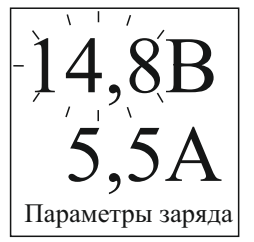

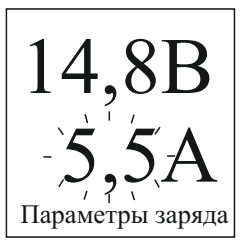

Вы можете использовать эти значения или установить свои. Для изменения используйте кнопки  $\Box$   $\nabla$   $\Box$  аналогично установке параметров АКБ. Для начала заряда нажмите кнопку  $\vert c \vert$ .

*Выбрав один из сохраненных профилей*, нажмите кнопку . Отобразятся значения сохраненных параметров: напряжение и емкость АКБ, максимальные значения напряжения и тока заряда. В данном случае изменять значения нельзя. Для просмотра используйте кнопку  $\Box$ . Для начала заряда нажмите кнопку с.

## **Расширенный режим.**

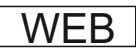

Задайте параметры Вашей АКБ (рис.4). Нажмите кнопку **"Выбрать"**. Отобразятся возможные этапы и параметры заряда :

**-** отсрочка заряда (рис.7);

**-** предзаряд с использованием импульсного или постоянного тока (рис.8);

**-** основной заряд с возможностью использования асимметричного тока, с выбором критерия окончания заряда по току или напряжению (рис.9);

- хранение АКБ с поддержанием заряда или повторным зарядом (рис.10).

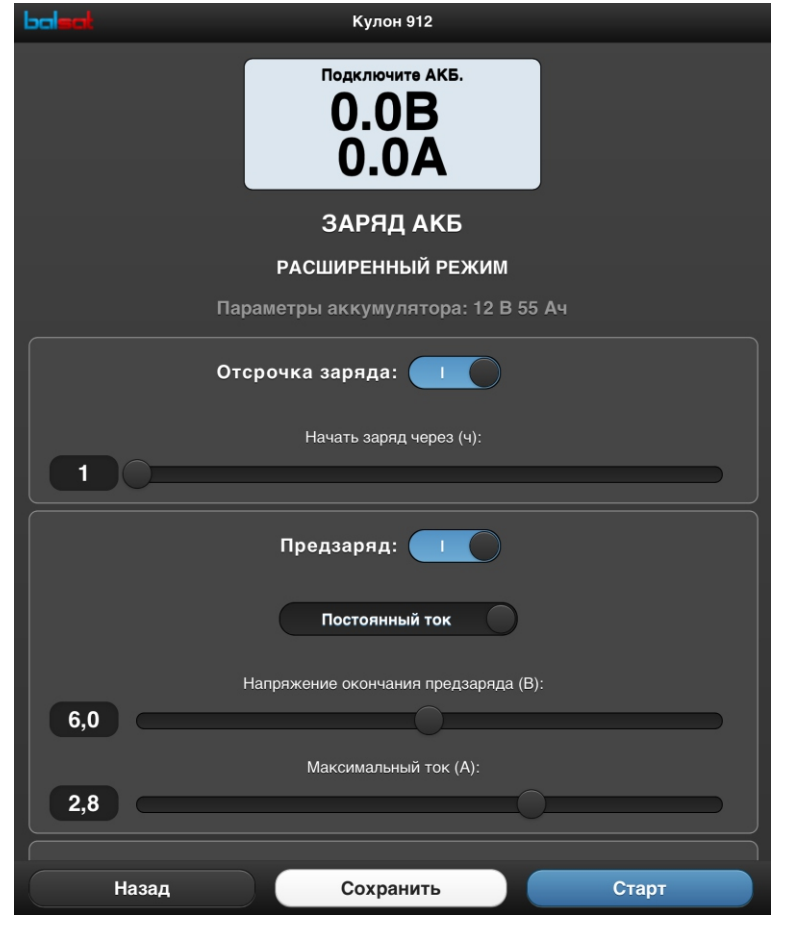

Рис. 7 - Отсрочка заряда

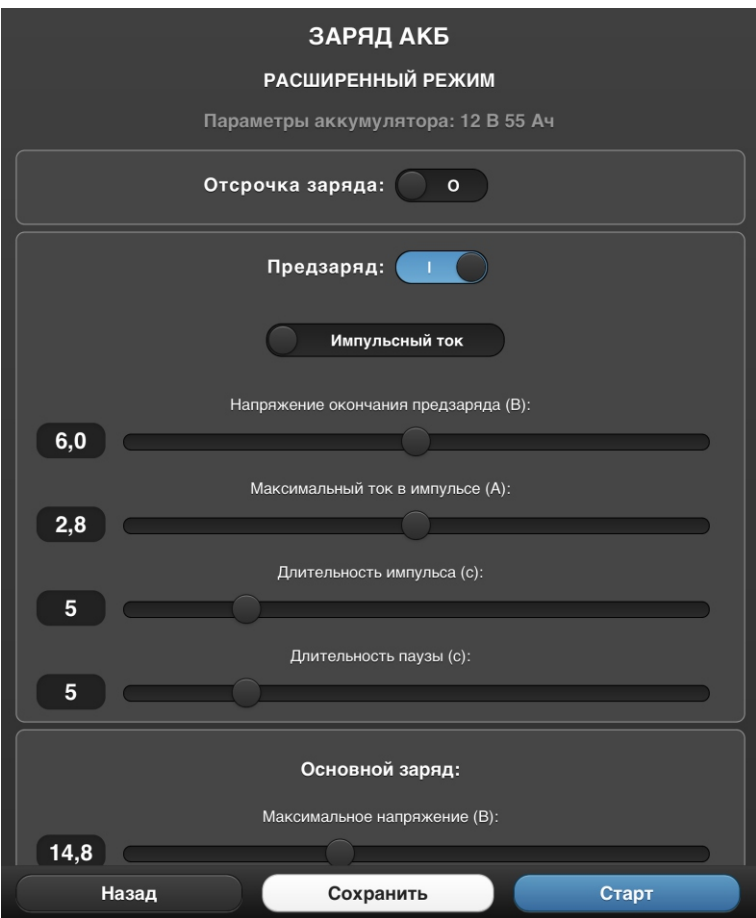

Рис. 8 - Предзаряд

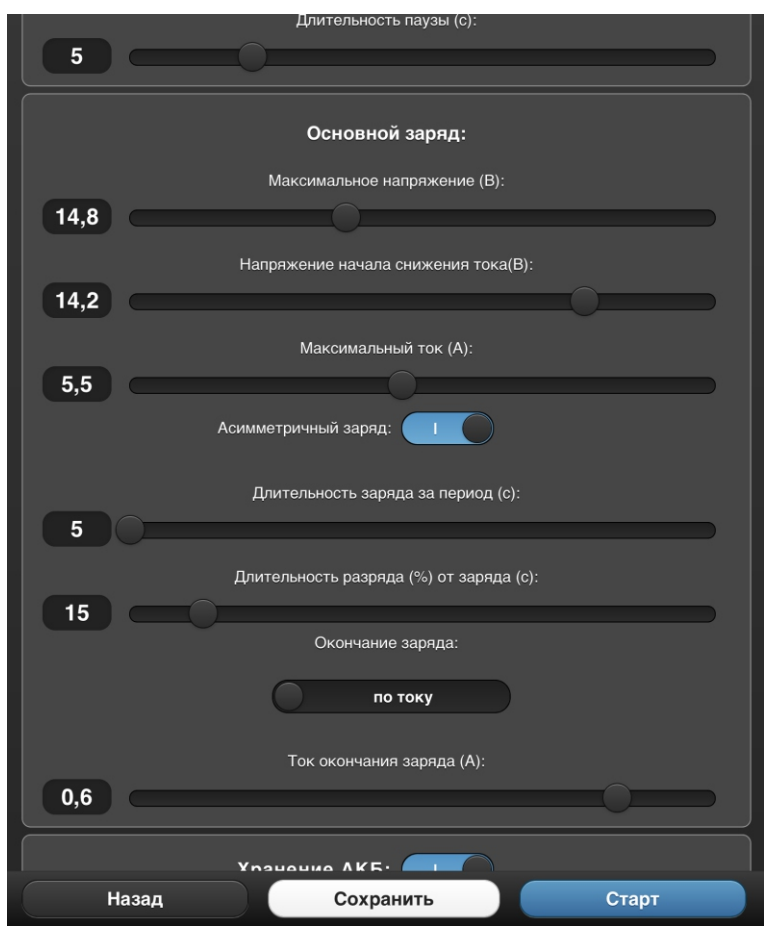

Рис. 9 - Основной заряд

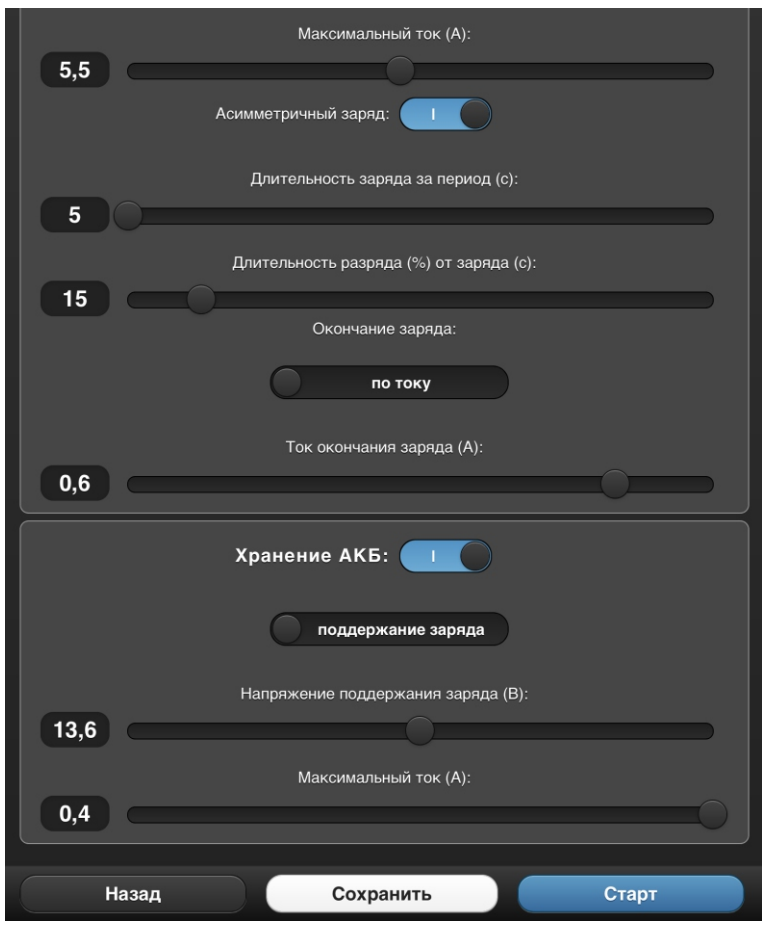

Рис. 10 - Хранение АКБ.

Этапы отсрочки заряда, предзаряда, хранения АКБ могут быть отключены по Вашему усмотрению.

Вы можете сохранить заданные установки. Для этого нажмите кнопку **"Сохранить"** (рис. 10). Будет предложено имя профиля, которое Вы можете изменить. Выберите место сохранения, нажав на поле с названием одного из трех сохраненных профилей, и нажмите кнопку **"Записать"** (рис.11).

После установки всех параметров нажмите кнопку **"Старт"** для начала заряда.

В дальнейшем воспользоваться сохраненным профилем можно, выбрав режим **"Заряд АКБ"** (рис.3) или использованием кнопок лицевой панели, выбрав режим **"ЗУ"**.

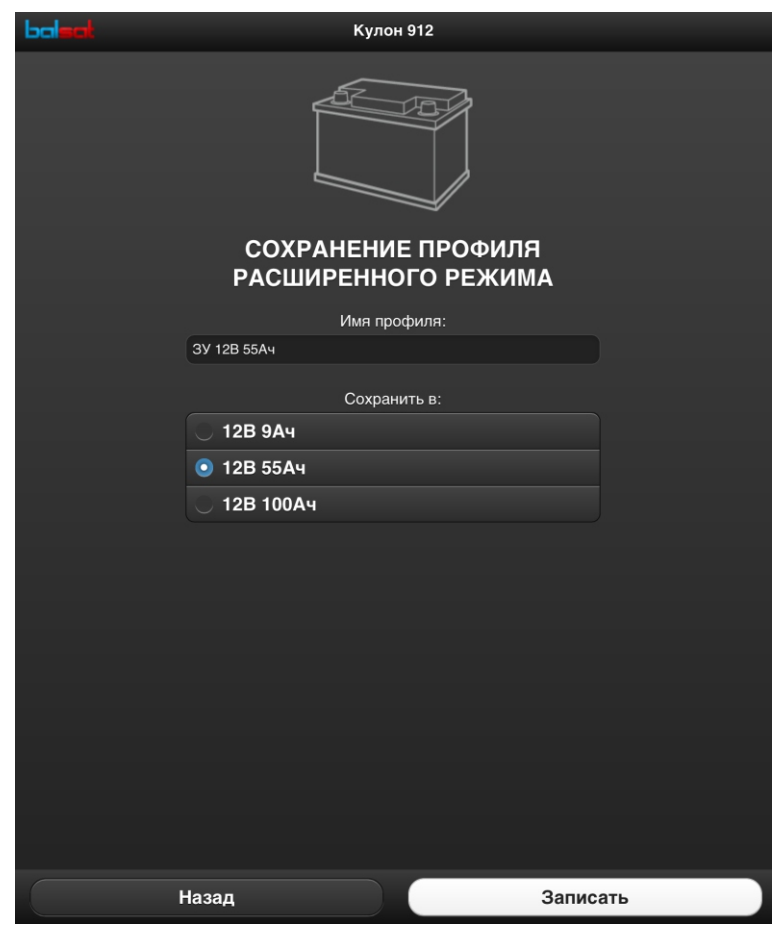

Рис. 11 - Сохранение профиля

## **5.3.2 Режим "Блок питания"**

Алгоритм работы режима описан в п. 6.2.

WEB

Нажмите кнопку **"Блок питания"** (рис.2). Выберите *простой режим, расширенный режим*или один из *сохраненных профилей* (рис.12).

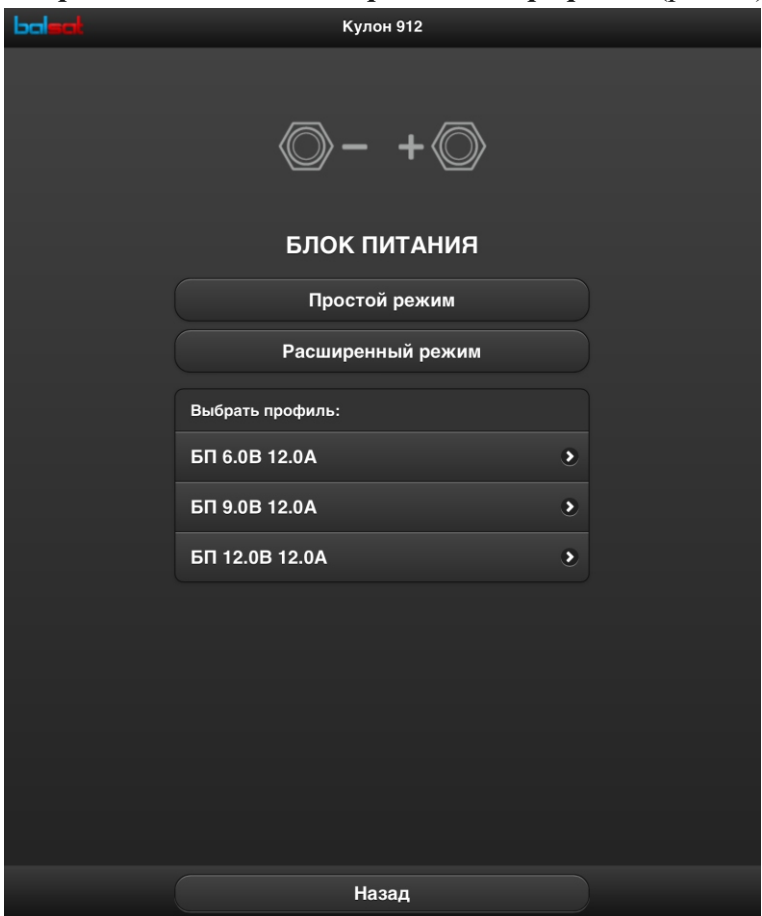

Рис. 12 - Выбор режима

**Простой режим.**

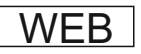

Установите выходное напряжение и ток ограничения. Для этого переместите соответствующий движок или введите значения в окне слева от движка (рис.13).

Для начала работы нажмите кнопку **"Старт"**.

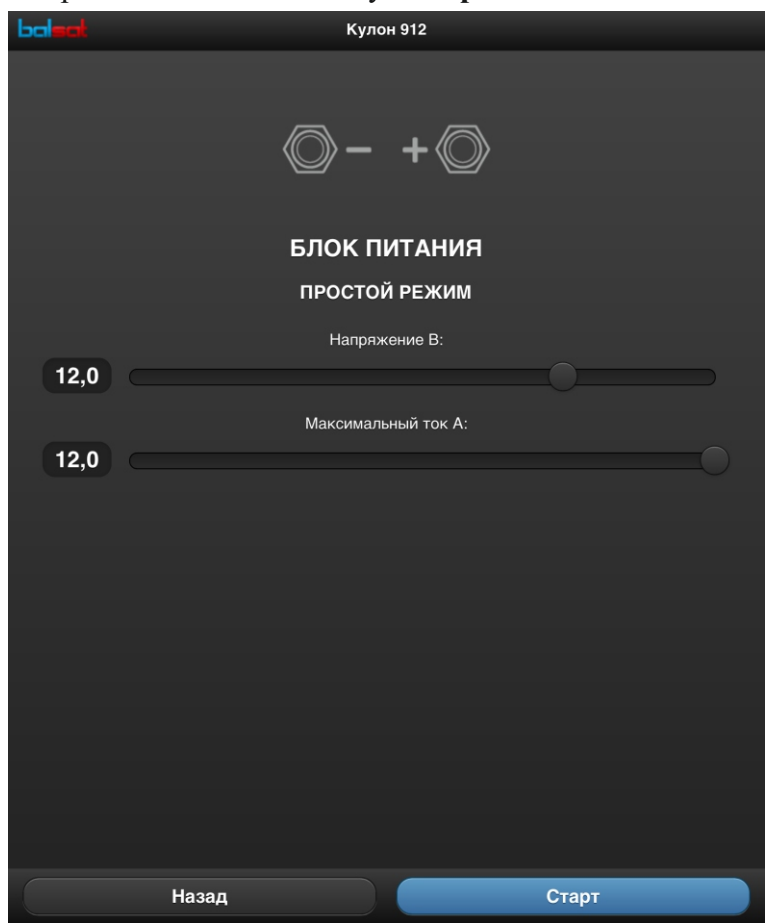

Рис. 13 - Установка выходного напряжения и максимального тока

 $\triangledown$ Для выбора режима нажимайте кнопку до появления надписи **"БП"**.

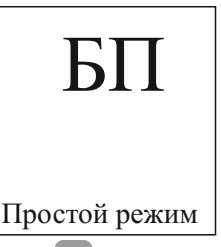

Кнопками вверх **• или вниз • выберите простой режим** или один из *сохраненных профилей* - отображаются в нижней строке.

**Выбрав простой режим**, нажмите кнопку **В** . Отобразятся значения параметров: выходное напряжение и ток ограничения. Выбор и подтверждение устанавливаемого параметра осуществляется нажатием кнопки , изменение его значения - нажатием кнопок (устанавливаемый параметр мигает).

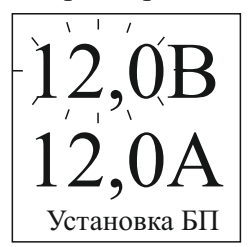

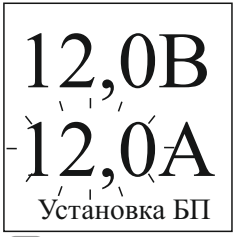

Для начала работы нажмите кнопку С Выходное напряжение можно оперативно менять кнопками .

*Выбрав один из сохраненных профилей*, нажмите кнопку . Отобразятся значения сохраненных параметров: выходное напряжение и ток ограничения. В данном случае изменять значения нельзя. Для начала работы нажмите кнопку  $\mathbf C$ .

#### **Расширенный режим.**

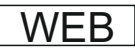

Задайте параметры расширенного режима (рис.14):

- выходное напряжение и ток ограничения;
- отсрочка включения;
- -параметры импульсного режима.

Этап отсрочки и импульсный режим могут быть включены по Вашему усмотрению.

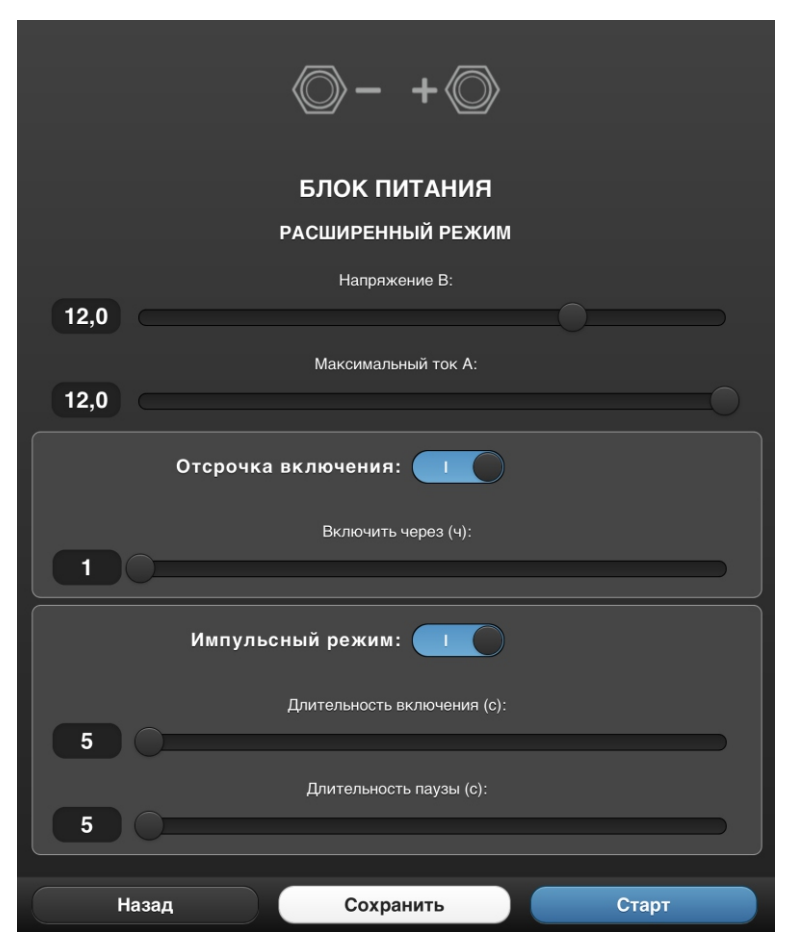

Рис. 14 - Установка параметров расширенного режима

Вы можете сохранить заданные установки. Для этого нажмите кнопку **"Сохранить"** (рис.14). Будет предложено имя профиля, которое Вы можете изменить. Выберите место сохранения, нажав на поле с названием одного из трех сохраненных профилей, и нажмите кнопку **"Записать"** (рис.15).

После всех установок нажмите кнопку **"Старт"** для начала работы.

В дальнейшем воспользоваться сохраненным профилем можно, выбрав режим **"Блок питания"** (рис.12) или использованием кнопок лицевой панели, выбрав режим **"БП"**.

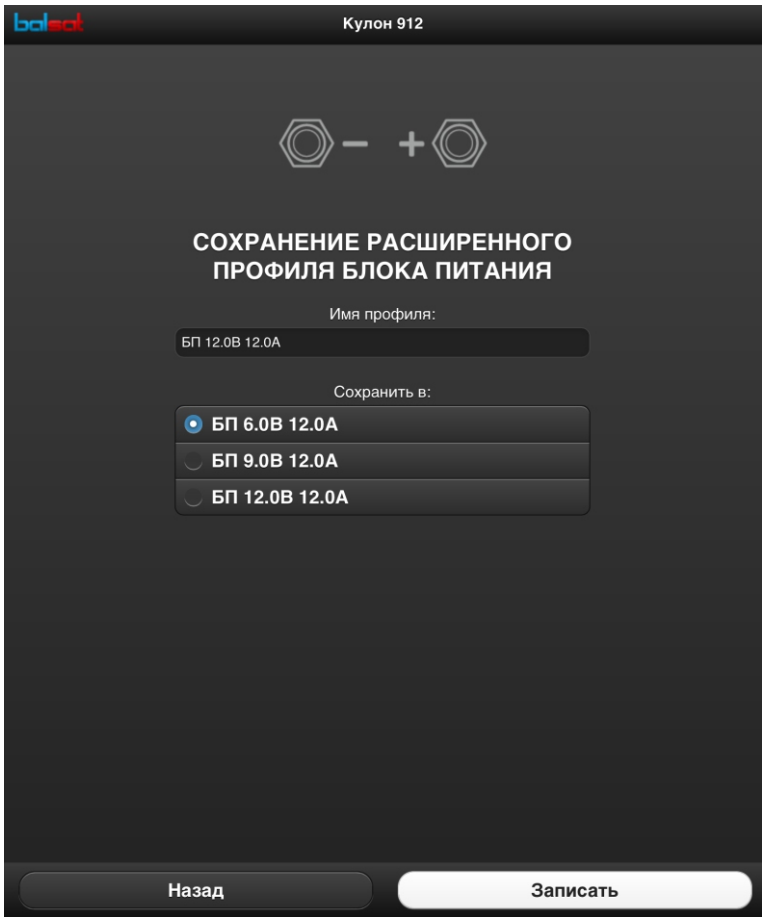

Рис. 15 - Сохранение профиля

## **5.3.3 Режим "Сервис АКБ"**

Алгоритм работы режима описан в п. 6.3.

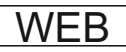

Нажмите кнопку **"Сервис АКБ"** (рис.2). Выберите *установку параметров* или один из *сохраненных профилей* (рис.16).

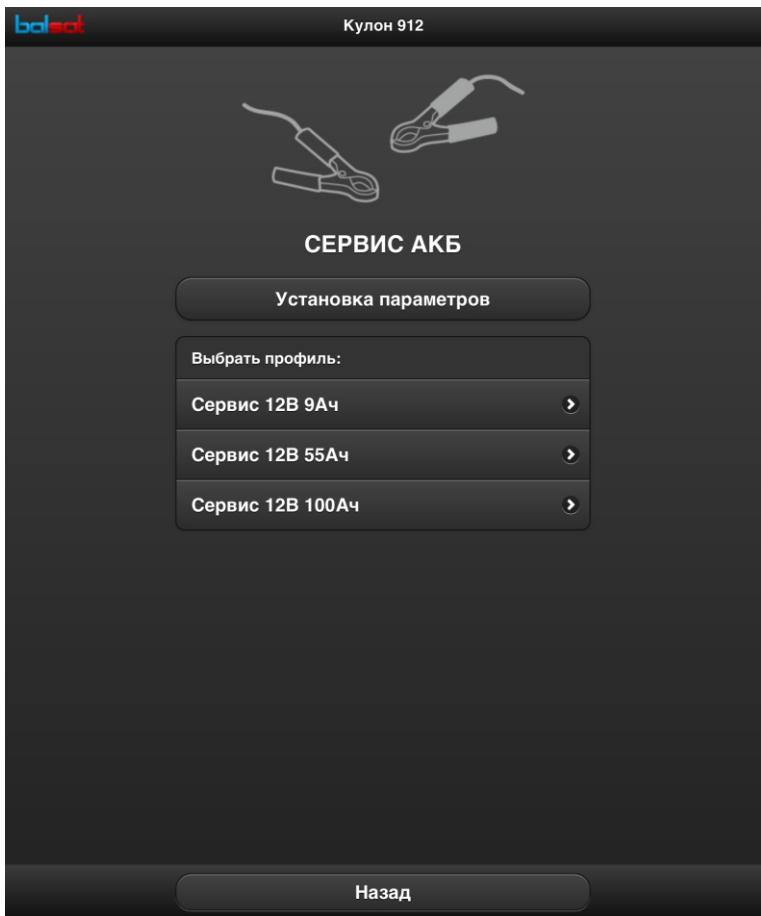

Рис. 16 - Выбор установок

#### **Установка параметров.**

Задайте параметры Вашей АКБ: номинальное напряжение и емкость согласно ее паспорту. Для этого переместите соответствующий движок или введите значения в окне слева от движка (рис.17).

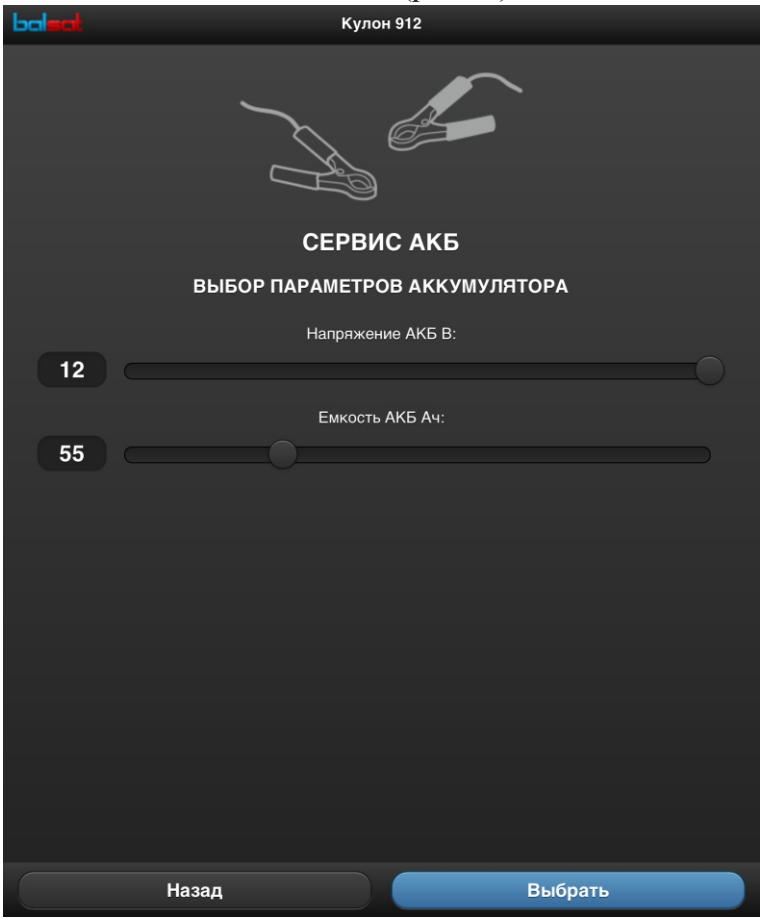

Рис. 17 - Выбор параметров АКБ

Нажмите кнопку **"Выбрать"**. Будут предложены рекомендуемые параметры заряда и разряда (рис.18). Используйте их или установите свои.

Параметры заряда (рис.18):

- максимальное напряжение;
- ток заряда;

```
- число циклов разряд-заряд.
```

```
Параметры разряда (рис.18):
```
- минимальное напряжение;
- ток разряда;
- пауза перед разрядом.

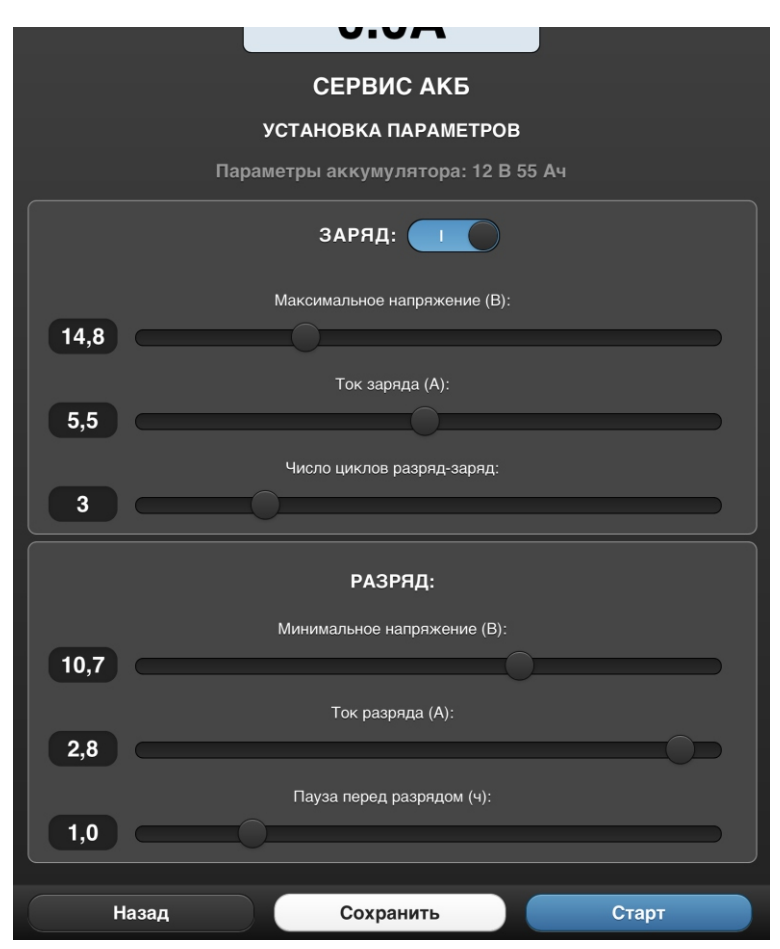

Рис. 18 - Установка параметров заряда и разряда

Вы можете сохранить заданные установки. Для этого нажмите кнопку **"Сохранить"** (рис. 18). Будет предложено имя профиля, которое Вы можете изменить. Выберите место сохранения, нажав на поле с названием одного из трех сохраненных профилей, и нажмите кнопку **"Записать"** (рис.19).

После всех установок нажмите кнопку **"Старт"** для начала работы.

В дальнейшем воспользоваться сохраненным профилем можно, выбрав режим **"Сервис АКБ"** (рис.16) или использованием кнопок лицевой панели, выбрав режим **"Сервис"**.

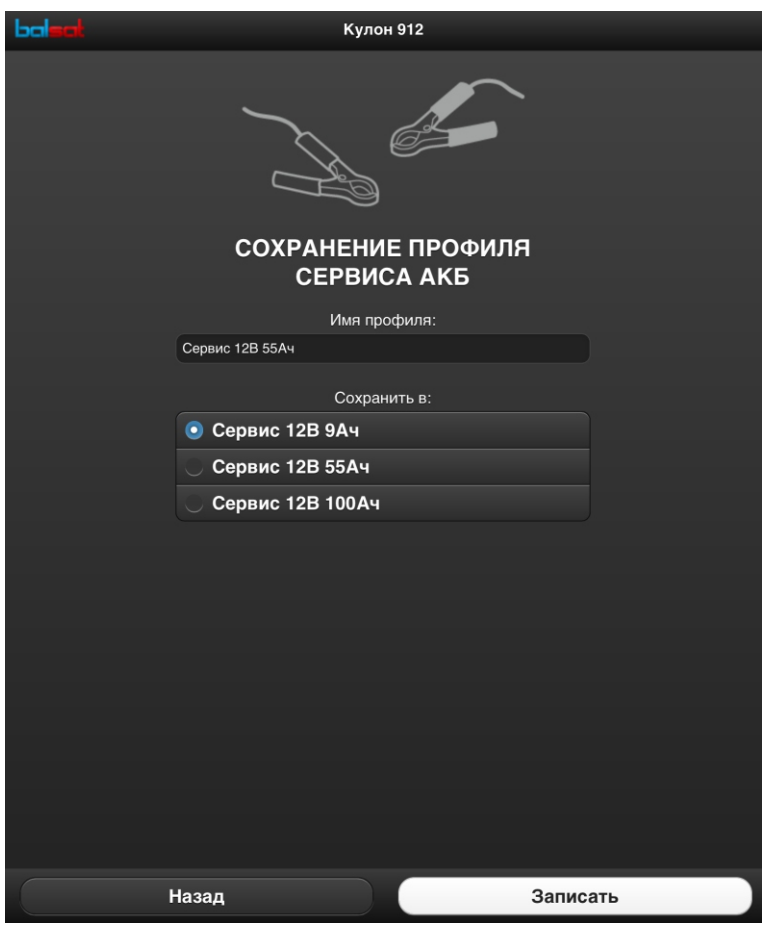

Рис. 19 - Сохранение профиля

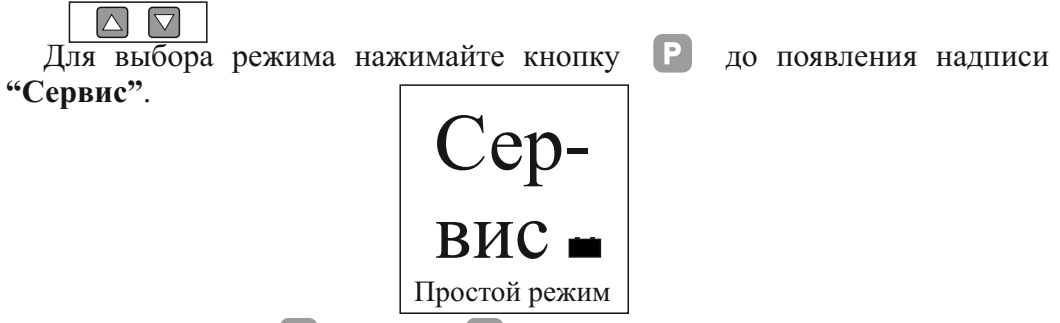

Кнопками вверх **А** или вниз **У** выберите *простой режим* или один из *сохраненных профилей* - отображаются в нижней строке.

**Выбрав простой режим**, нажмите кнопку **В** . Отобразятся значения параметров АКБ: номинальное напряжение и емкость. Задайте их согласно паспорту АКБ. Выбор и подтверждение устанавливаемого параметра

осуществляется нажатием кнопки  $\Box$ , изменение его значения - нажатием кнопок (устанавливаемый параметр мигает).

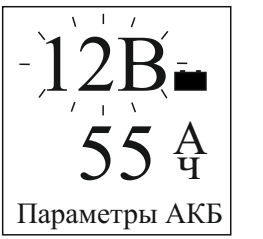

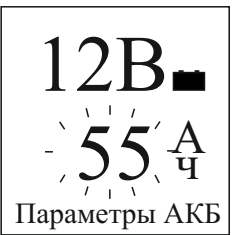

Далее отобразятся рекомендуемые для вашей АКБ параметры заряда максимальные значения напряжения и тока.

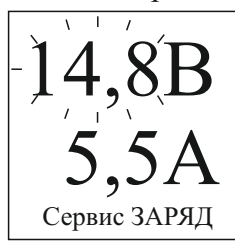

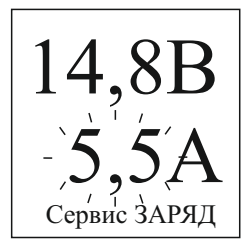

Вы можете использовать эти значения или установить свои. Для изменения используйте кнопки  $\Box$   $\Box$  аналогично установке параметров АКБ.

После этого отобразятся параметры разряда - минимальное напряжение и ток разряда.

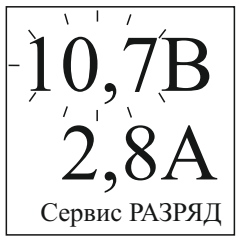

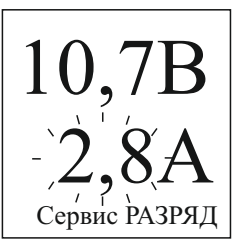

Используйте их или установите свои. Нажмите кнопку  $\vert \mathbf{B} \vert$ . Отобразится число циклов разряд-заряд.

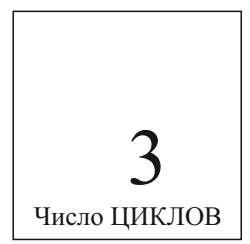

Задайте значение этого параметра или используйте предложенное. Для начала работы нажмите кнопку  $\boxed{\textbf{C}}$ . Пауза перед циклом разряд - 1 час.

*Выбрав один из сохраненных профилей*, нажмите кнопку . Отобразятся значения сохраненных параметров: параметры АКБ, заряда, разряда, число циклов разряд-заряд. В данном случае изменять значения нельзя. Для просмотра используйте кнопку  $\boxed{3}$ .

Для начала работы нажмите кнопку  $\left| \mathbf{c} \right|$ .

## **5.4 Настройки**

# WEB

Для выбора раздела нажмите кнопку **"Настройки"** (рис.2). Доступны следующие возможности (рис. 20).

Изменение *настроек сети:*

- имени сети;

- номера канала;

- IP адреса прибора;

- пароля.

#### Изменение *настроек прибора:*

- осуществление калибровки падения напряжения на выходных проводах;

- изменение контрастности ЖК индикатора;

- определение действий при сбое питания.

Просмотр *информации о приборе*.

*Для повышения точности измерения напряжения на клеммах АКБ проведите процедуру калибровки падения напряжения на проводах. Калибровка необходима и в случае использования нештатных проводов.*

*Появление сообщения "Сбой калибровки" означает недопустимое падение напряжения на подсоединенных проводах. Причиной этого может быть недостаточное сечение или чрезмерная длина проводов, плохой контакт в соединениях.*

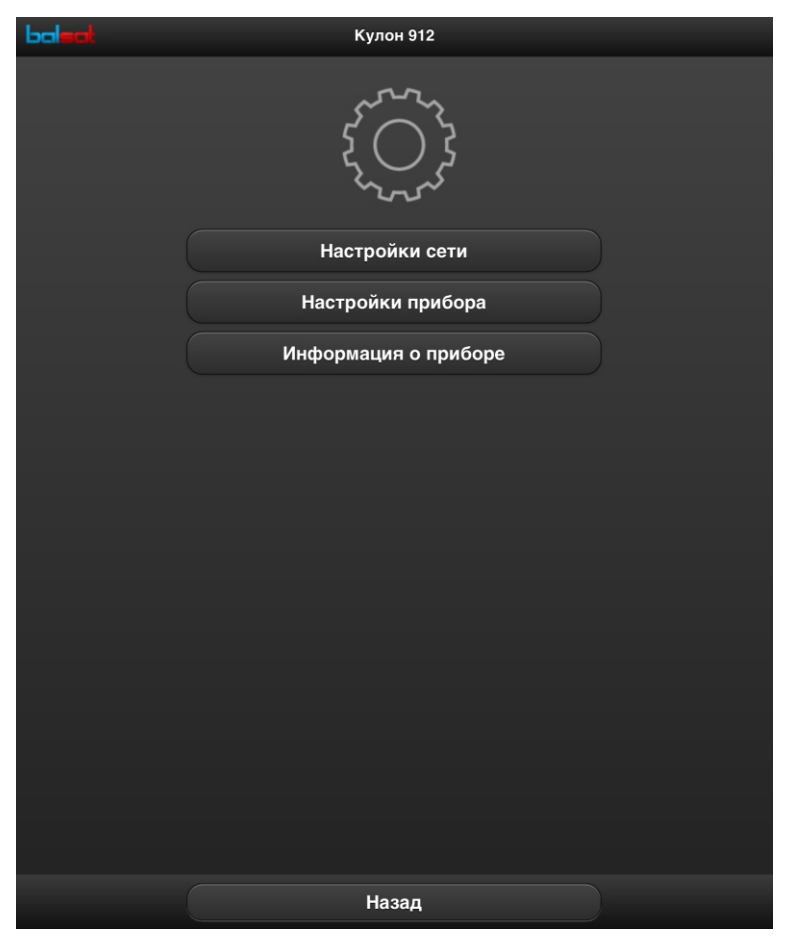

Рис. 20 - Настройки

#### **6. Описание алгоритмов работы**

#### **6.1 Режим "Заряд АКБ"**

Заряд АКБ производится в *простом*или *расширенномрежиме*.

Алгоритм работы в *простом режиме* представлен на рис. 21. Слева по вертикальной оси указаны: первый столбец - напряжение и ток заряда для АКБ с параметрами 12В, 55Ач, второй столбец - напряжение и ток в % от величин, установленных пользователем.

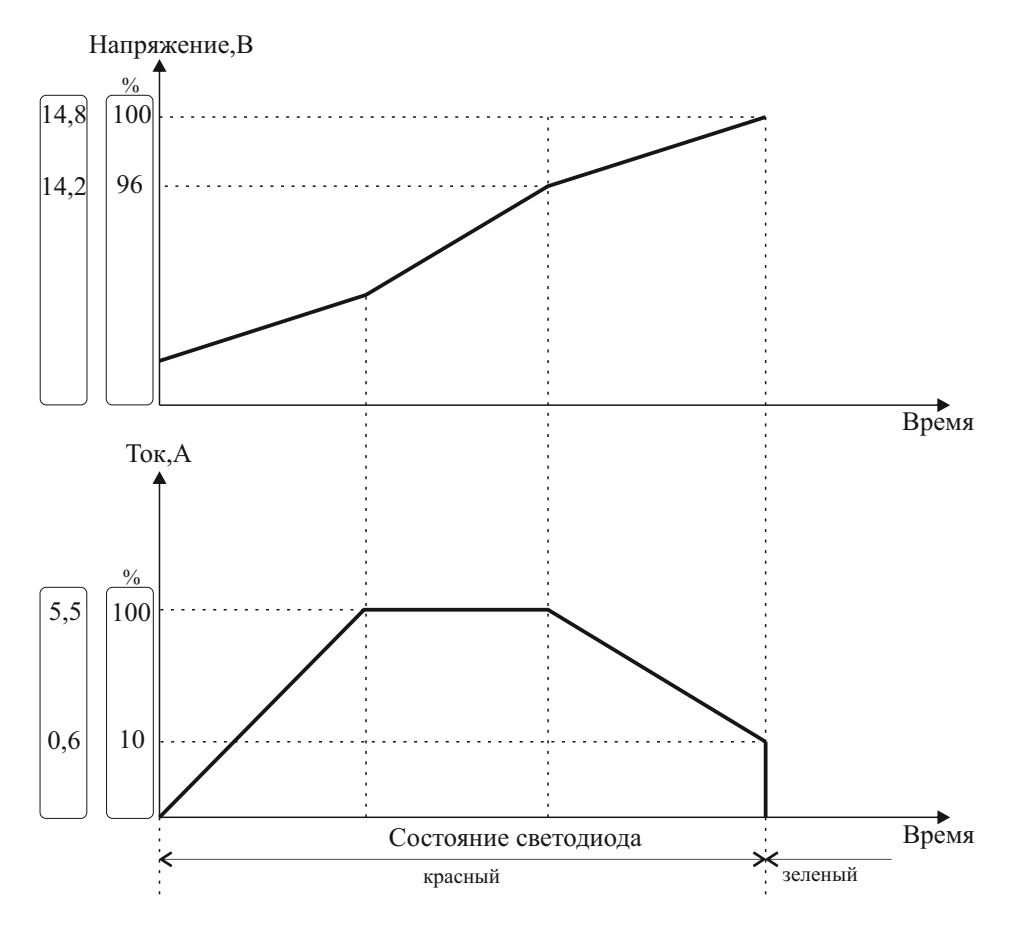

Рис. 21 - Алгоритм работы простого режима

После нажатия кнопки **"Старт"** начинается процесс заряда.

Происходит плавное увеличение тока заряда до максимального значения, установленного пользователем, при постоянном контроле напряжения. При достижении напряжения 96% от установленного начинается постепенное снижение тока до 10% от установленного. Светодиод на лицевой панели прибора горит красным светом.

При достижении максимального напряжения, установленного пользователем, АКБ заряжена и готова к использованию. При этом светодиод горит зеленым светом.

Для заряда в *расширенном режиме* используется многоэтапный интеллектуальный алгоритм, обеспечивающий корректный режим восстановления и заряда, а также безопасное долговременное хранение в режиме поддержания заряда.

После выбора параметров АКБ (рис.4) будут предложены рекомендуемые для вашей АКБ установки напряжений, токов, длительностей импульсов и т.д. Эти значения можно изменять. Алгоритм работы представлен на рис. 22 и 23. Рассмотрены различные варианты этапов заряда на двух примерах. Пользователь может сформировать свой профиль заряда.

На данных примерах выбрана АКБ с параметрами 12В, 55Ач. Слева по вертикальной оси указаны значения напряжений и токов для этой АКБ, внизу по горизонтальной оси - время.

#### *Пример заряда, представленный на рис. 22.*

*Этап 1*. Отсрочка включения.

Заряд начнется через время, выбранное пользователем.

Этап 2. Предзаряд импульсным током.

При глубоко разряженной АКБ процесс заряда начинается с восстановления импульсным током величиной, заданной пользователем, пока не будет достигнуто установленное напряжение окончания предзаряда (точка 1 на рис. 22). Светодиод горит поочередно красным и зеленым светом.

*Этап 3.* Основной заряд.

Происходит плавное увеличение тока заряда до максимального значения, установленного пользователем, при постоянном контроле напряжения. При достижении заданного напряжения (точка 2) начинается постепенное снижение тока до установленного значения (значение устанавливается в критериях окончания заряда по току). В этом состоянии напряжение поднимается до максимального значения (точка 3). Светодиод горит красным светом.

Такой заряд минимизирует нагрев АКБ и исключает излишнее газовыделение, что обеспечивает более эффективный и безопасный процесс заряда.

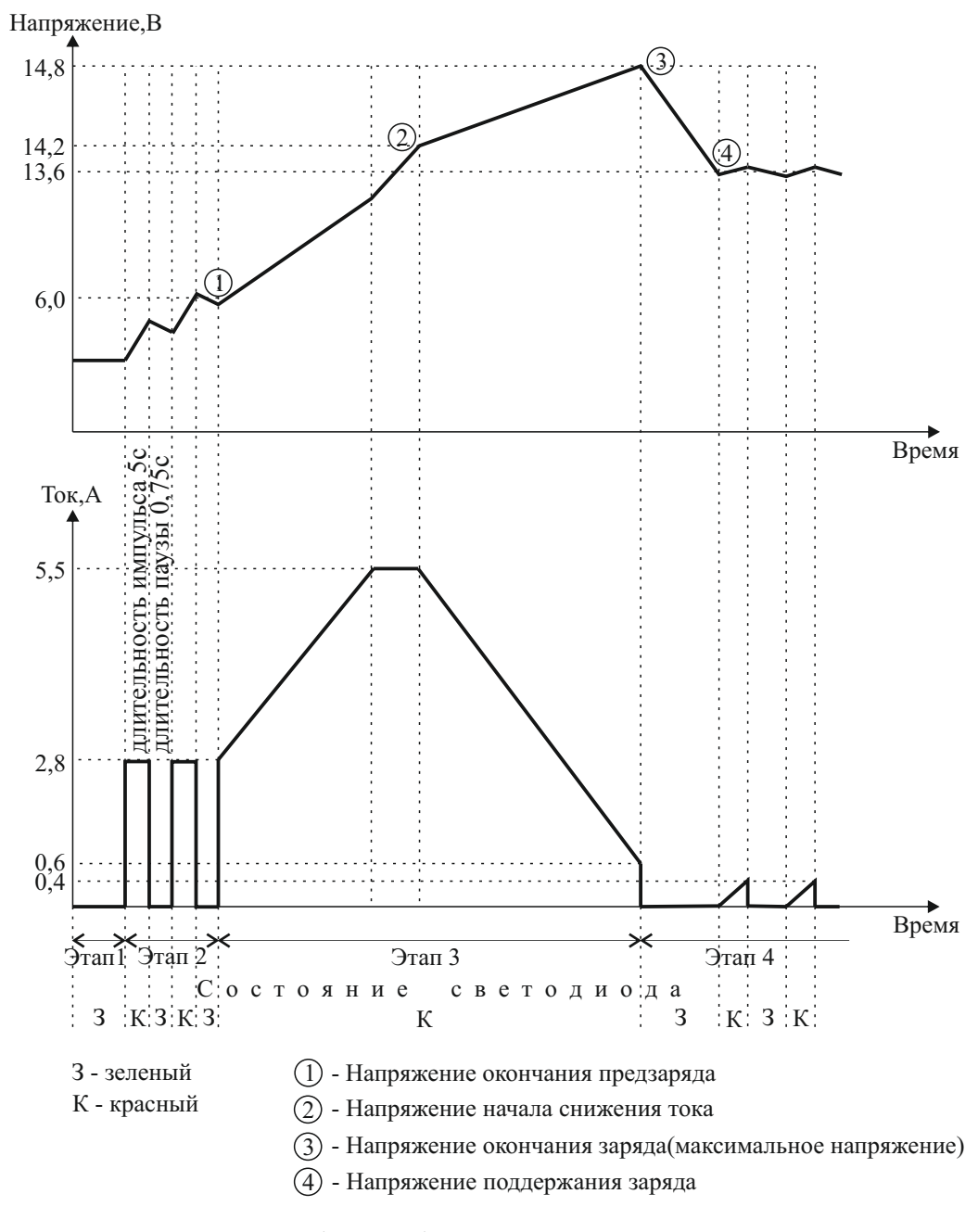

Рис. 22 - Алгоритм работы выбранного примера

После прохождения этапа 3 (т.е. достижения максимального напряжения) АКБ заряжена и готова к использованию. На ЖК индикаторе отображается сообщение об окончании заряда.

*Этап 4.* Хранение АКБ с поддержанием заряда.

При снижении тока до установленной минимальной величины устройство прекращает заряд и переходит в режим поддержания заряда (точка 4). Напряжение поддерживается на заданном пользователем уровне импульсами тока, компенсирующими ток саморазряда АКБ. Светодиод горит зеленым светом с периодическим миганием красного.

#### *Пример заряда, представленный на рис. 23.* Этап1. Предзаряд постоянным током.

При глубоко разряженной АКБ процесс начинается с заряда постоянным током величиной, заданной пользователем, пока не будет достигнуто установленное напряжение окончания предзаряда (точка 1 на рис. 23). Светодиод горит красным светом.

*Этап 2.* Основной заряд асимметричным током.

Формируется переменный ток в виде импульсов заряда и разряда с длительностями, установленными пользователем. Длительность заряда - в секундах за период. Длительность разряда - в % от длительности заряда.

Происходит плавное увеличение амплитуды импульса зарядного тока до максимального значения, установленного пользователем, при постоянном контроле напряжения. При этом амплитуда импульса разрядного тока также изменяется и составляет 10% от амплитуды импульса зарядного тока. При достижении заданного напряжения (точка 2) начинается постепенное снижение амплитуды импульсов зарядного тока (а также разрядного). В этом состоянии напряжение поднимается до максимального значения (точка 3). Светодиод горит красным светом.

Такой заряд замедляет сульфатацию электродов АКБ, замедляя, таким образом, процессы износа АКБ; минимизирует нагрев АКБ и исключает излишнее газовыделение, что обеспечивает более эффективный и безопасный процесс заряда.

После прохождения этапа 2 (т.е. достижения максимального напряжения) АКБ заряжена и готова к использованию. На ЖК индикаторе отображается сообщение об окончании заряда.

*Этап 3.*Выдержка при установленном напряжении.

С помощью импульсов тока максимальное напряжение (напряжение окончания заряда) поддерживается в течении времени, установленного пользователем в критериях окончания заряда по напряжению. Светодиод горит красным светом.

Этап 4. Хранение АКБ с повторным зарядом.

Осуществляется постоянный контроль напряжения АКБ. Светодиод горит

зеленым светом. При снижении напряжения до величины, установленной пользователем, происходит повторный цикл заряда.

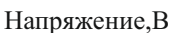

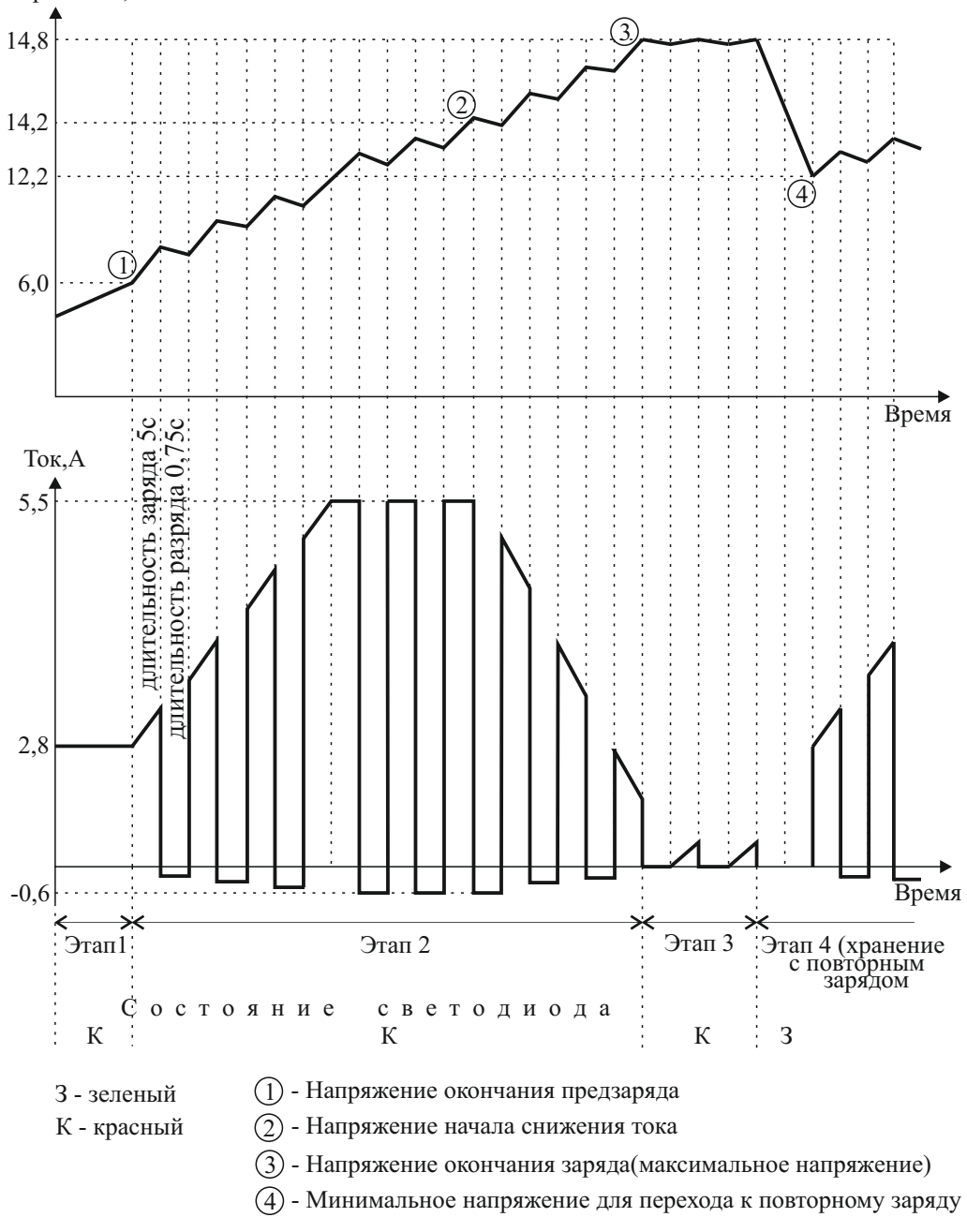

Рис. 23 - Алгоритм работы выбранного примера

## **6.2 Режим "Блок питания"**

#### *Работа устройства в качестве блока питания в простом режиме.*

Пользователем устанавливается выходное напряжение Uвых и максимальный ток (ток ограничения Iогр). При нажатии кнопки **"Старт"** прибор начнет работу. Светодиод загорится красным светом.

Если нагрузка потребляет ток менее установленного Iогр, то выходное напряжение соответствует установленному Uвых. Если ток потребления увеличился до Iогр, прибор переходит в режим стабилизации тока. При этом выходной ток равен Iогр, а напряжение уменьшается. Если выходное напряжение с увеличением нагрузки уменьшается на 2,0 В от установленного Uвых, то появится сообщение "Перегрузка по току". Если выходное напряжение становится менее 1,0 В, то появится сообщение "Короткое замыкание".

В *расширенном режиме* добавлены следующие возможности (рис. 24).

#### *Отсрочка включения.*

Выходное напряжение будет подано через время, выбранное пользователем. Светодиод горит зеленым светом.

#### *Импульсный режим.*

Выходное напряжение Uвых включается на время t вкл и выключается на время t выкл, установленные пользователем. В течении t вкл светодиод горит красным светом, t выкл - зеленым.

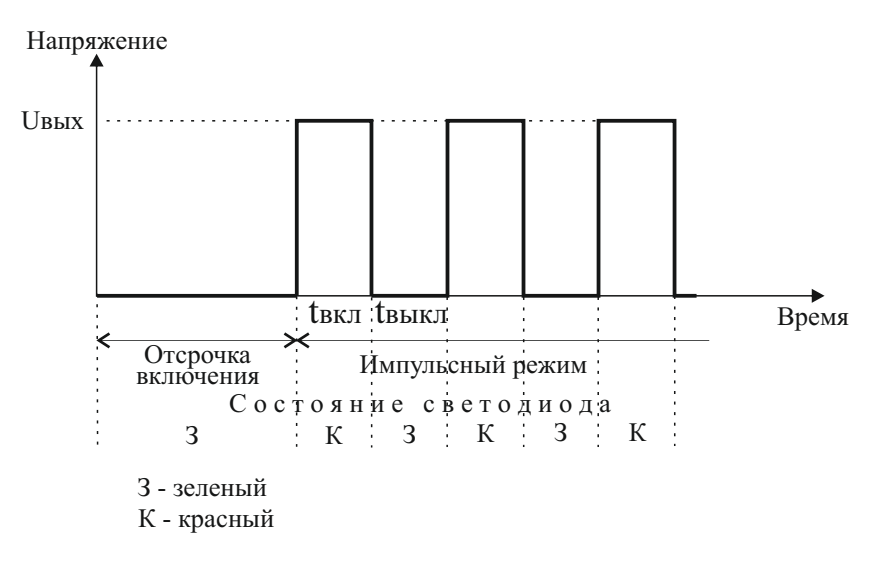

Рис. 24 - Работа в расширенном режиме

## **6.3 Режим "Сервис АКБ"**

После выбора параметров АКБ (рис.17) будут предложены рекомендуемые для вашей АКБ установки.

Алгоритм работы представлен на рис. 25. Выбрана АКБ с параметрами 12В, 55Ач. Слева по вертикальной оси указаны значения напряжения и тока для этой АКБ.

Пользователем задается количество циклов разряд-заряд.

После нажатия кнопки **"Старт"** начнется работа.

Этап 1. Предварительный заряд.

Перед проведением заданного количества циклов разряд-заряд проводится предварительный заряд, по алгоритму аналогичному заряду АКБ в *простом режиме* (п. 6.1). Светодиод горит красным светом. Заряд прекращается при достижении максимального напряжения (точка 1).

*Этап 2.* Пауза перед разрядом. Светодиод горит зеленым светом.

*Этап 3* . Разряд.

Происходит разряд АКБ током, установленным пользователем. Светодиод горит красным светом. При достижении заданного минимального напряжения (точка 2) разряд прекращается.

*Этап 4.* Заряд.

Этап 4 аналогичен этапу 1. Каждый цикл заканчивается зарядом АКБ.

Далее цикл повторяется с этапа 2.

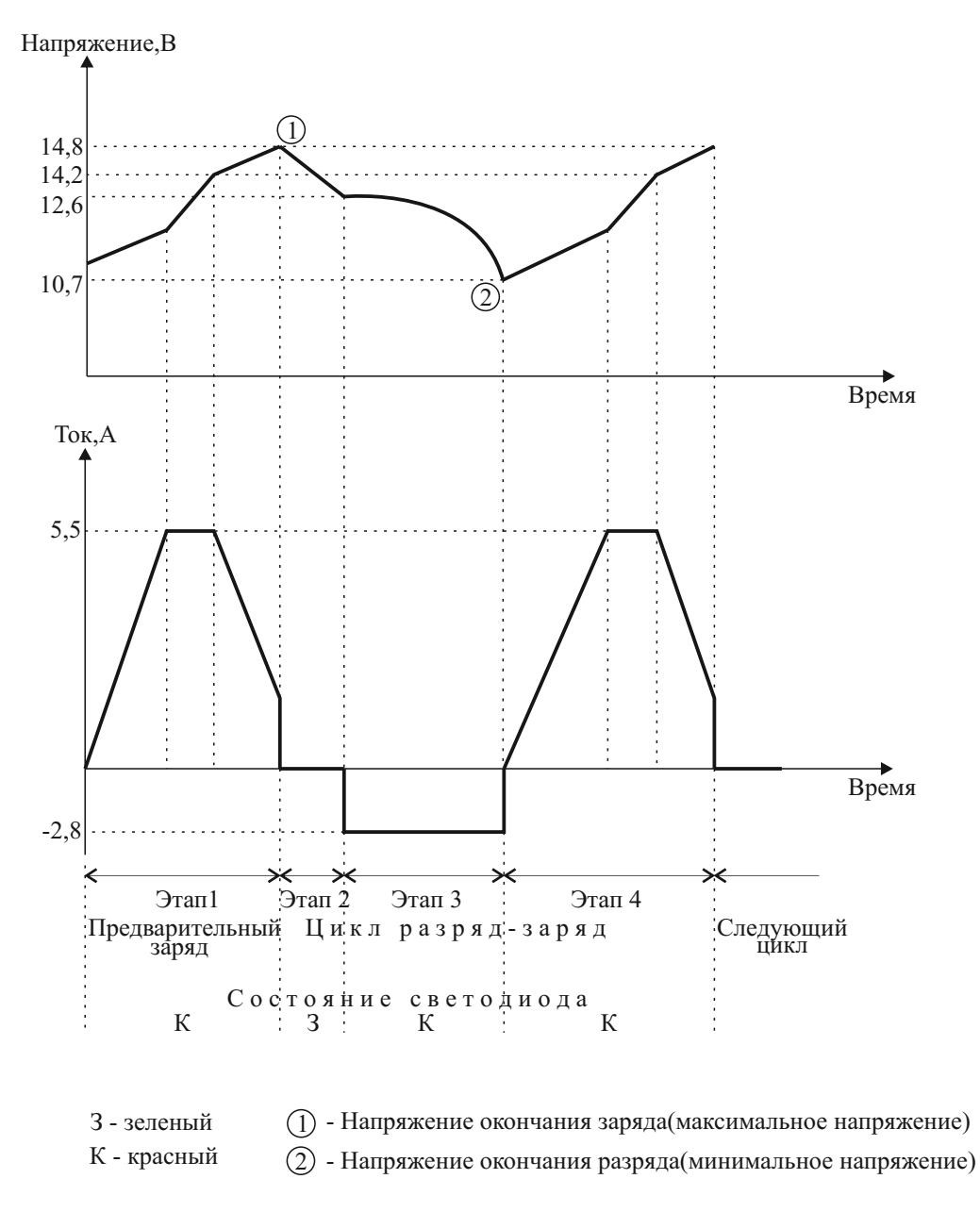

Рис. 25 - Алгоритм работы режима

В режиме **"Сервис"**можно определять фактическую емкость АКБ.

После окончания очередного разряда отображается информация о фактической емкости АКБ (рис. 26)

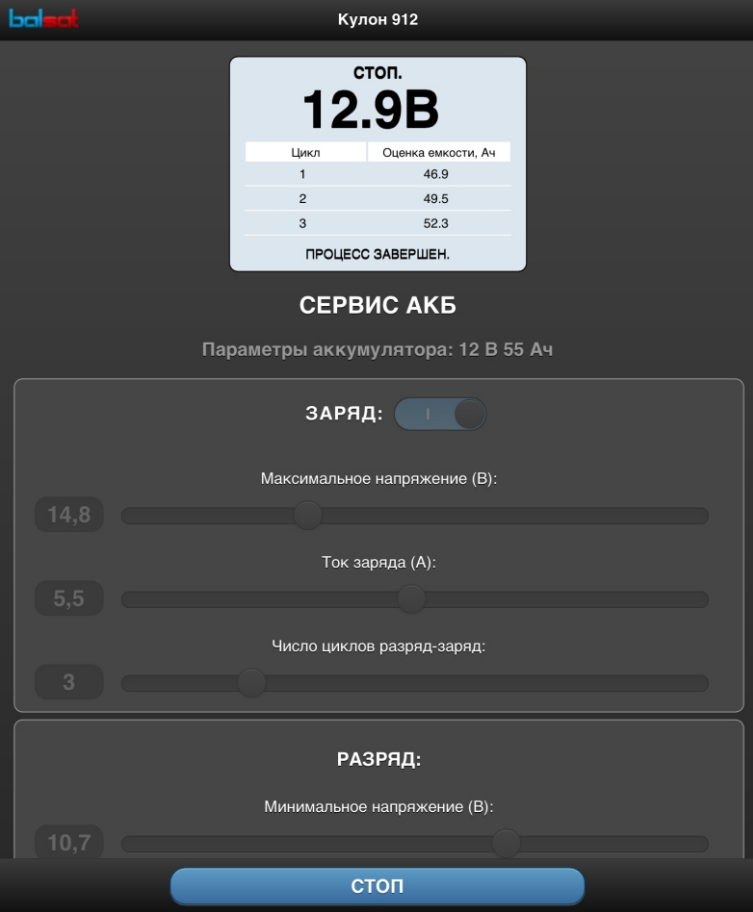

Рис. 26 - Оценка фактической емкости

Проведением циклов разряд-заряд можно уменьшить сульфатацию пластин и в большинстве случаев частично восстановить емкость АКБ.

#### **7. Состояние светодиода на лицевой панели прибора**

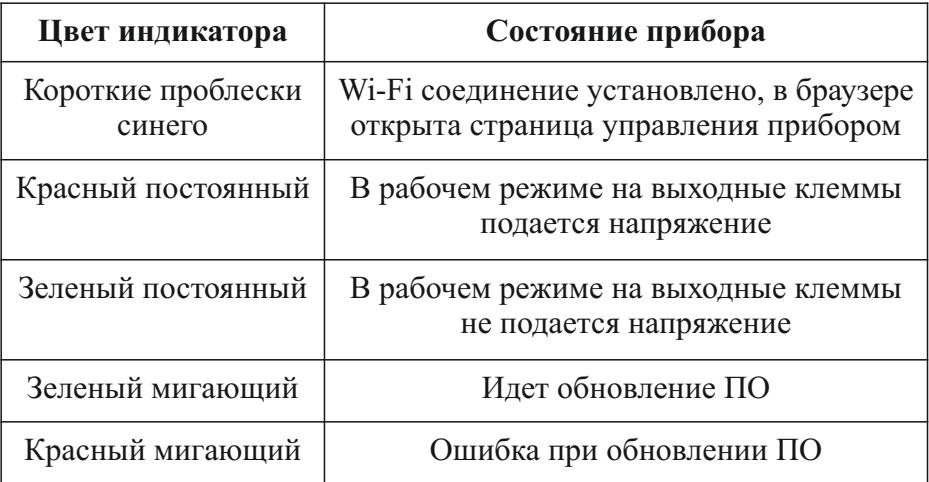

#### **8. Обновление программного обеспечения**

Прибор "Кулон-912" имеет возможность обновления программного обеспечения (ПО), последнюю версию которого можно найти на сайте **www.balsat.ru**.

Для обновления необходима SD-карта (в комплект поставки не входит). Карта должна быть отформатирована в формате FAT16 или FAT32. Загрузите файл обновления **q912\_xxx.bss** с сайта из раздела **"Кулон-912"**. Сохраните его в корневой каталог SD-карты.

Отключите прибор "Кулон-912" от сети 220 В. Установите SD-карту в слот, располо Снный в нижней части корпуса. Нажмите и удерживайте кнопку на лицевой панели. Включите прибор в сеть 220В. Отпустите кнопку . Начнется процесс обновления ПО, сопровождаемый миганием зеленого светодиода.

В случае обнаружения ошибок замигает красный светодиод. Проверьте ПО и исправность SD-карты.

После обновления ПО прибор "Кулон-912" включится в штатном режиме, *все сохраненные настройки будут сброшены*.

#### **9. Порядок хранения и транспортирования**

Длительное хранение прибора допускается в закрытых складах с контролируемой температурой и влажностью в картонных групповых и индивидуальных потребительских упаковках.

Допускается групповая перевозка наземным транспортом. Перевозка в ручной клади допускается с использованием индивидуальной упаковки любым видом транспорта.

После покупки в промежутках между использованиями хранить в условиях, изложенных в п. 2.

#### **10. Комплект поставки**

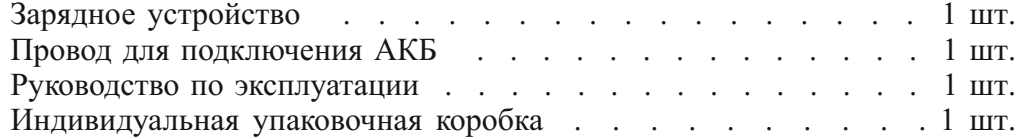

#### **11. Гарантийные обязательства**

Гарантийный срок эксплуатации зарядного устройства - 1 год с момента продажи через розничную сеть.

Гарантийный срок хранения - не более 3 лет с даты изготовления.

Гарантийные обязательства распространяются на изделия, не имеющие механических повреждений, признаков нарушения правил эксплуатации, при наличии гарантийной пломбы.

Безопасный ресурс рассчитан на работу не менее 7 лет.

Гарантийный ремонт и после гарантийное обслуживание производятся на предприятии изготовителе: ООО "Новые технологии"

по адресу: Санкт-Петербург, ул. Литовская 10, оф. 4317.

#### **12. Свидетельство о проверке и продаже**

Зарядное устройство Кулон-912 соответствует ту-3468-001-31982511-2016,, обязательным требованиям безопасности и электромагнитной совместимости для зарядных устройств. Признано годным к эксплуатации.